**Compétences informationnelles**

**LES + de NAVIS** 

- **Mémentos**
- Modèles juridiques (formulaires)
- Conventions collectives
- Fiches pratiques

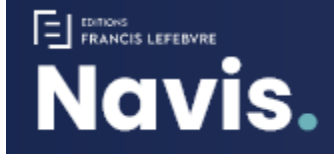

## **DISCIPLINES**

**CONTENUS**

- **Finance Comptabilité**
	- **Social**
	-
	- **Revues**
	- **Ebook**
	- **Codes**
	- **Documentation experte**
	- **Thèmexpress (synthèses)**
	- **Accès au texte intégral**

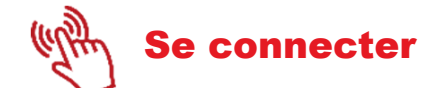

Que ce soit sur le campus ou à distance, penser à se connecter à **l'INTRANET :** https://intranet.ut-capitole.fr/

Dans **H** Applications v , cliquer sur **CIII** (Bibliothèque en ligne).

Puis dans la partie **La Documentation**,

cliquer sur le lien **Toutes nos ressources en ligne.** 

Sous le titre **NAVIS**, cliquer sur le lien **Accès.**

Pour utiliser NAVIS vous devez **créer un compte avec votre mail ut-capitole.fr**

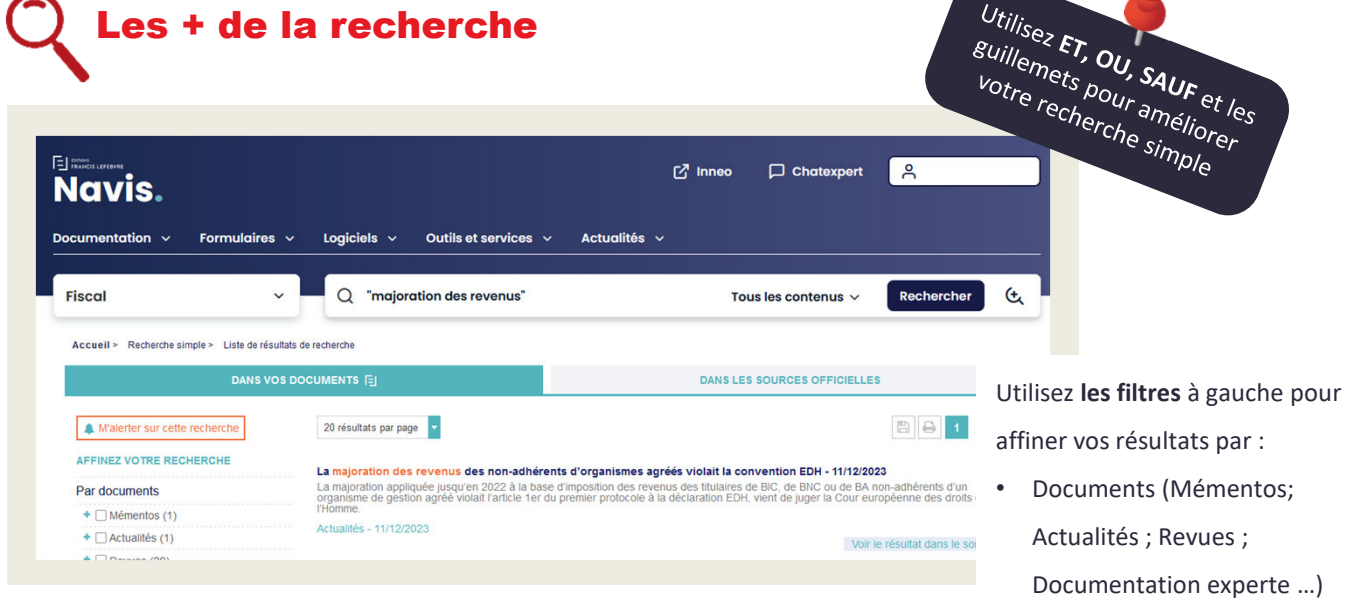

• Dates.

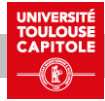

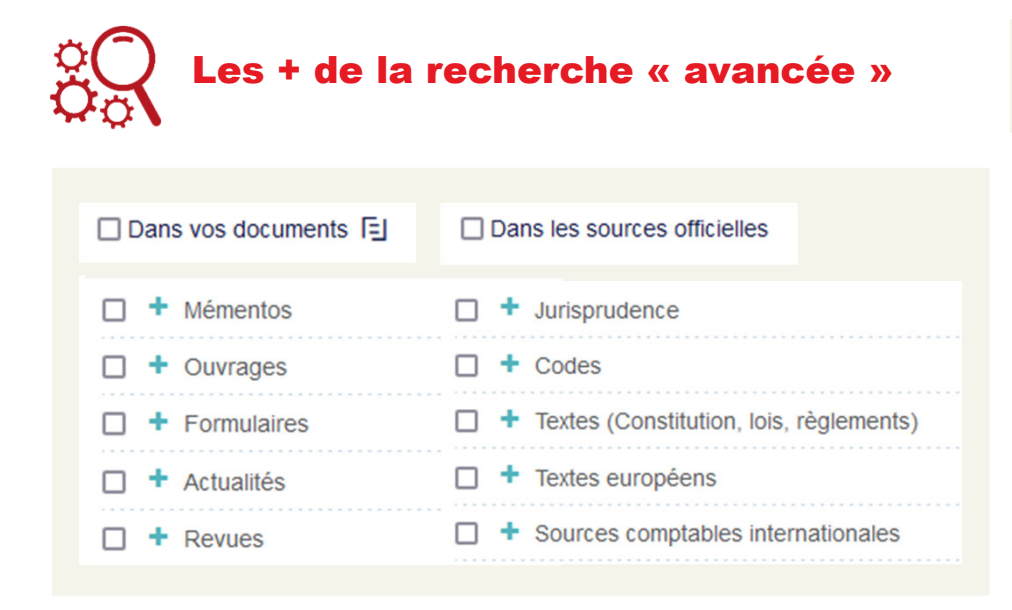

Après avoir saisi vos mots clés, vous pouvez :

લ્

- sélectionner un **périmètre de recherche (documents ou sources officielles).**
- cliquer sur le **+** pour affiner votre recherche.

Si vous ne faites aucune sélection votre recherche portera sur tous les contenus.

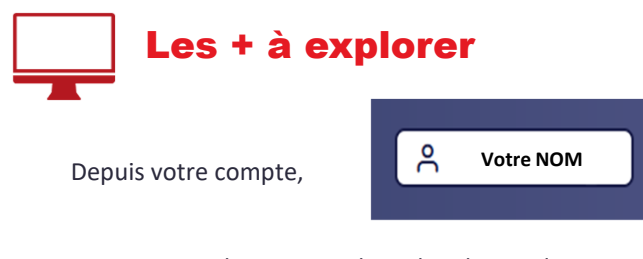

retrouvez vos historiques de recherche en cliquant sur **« Mes dernières recherches »** :

## Mes informations

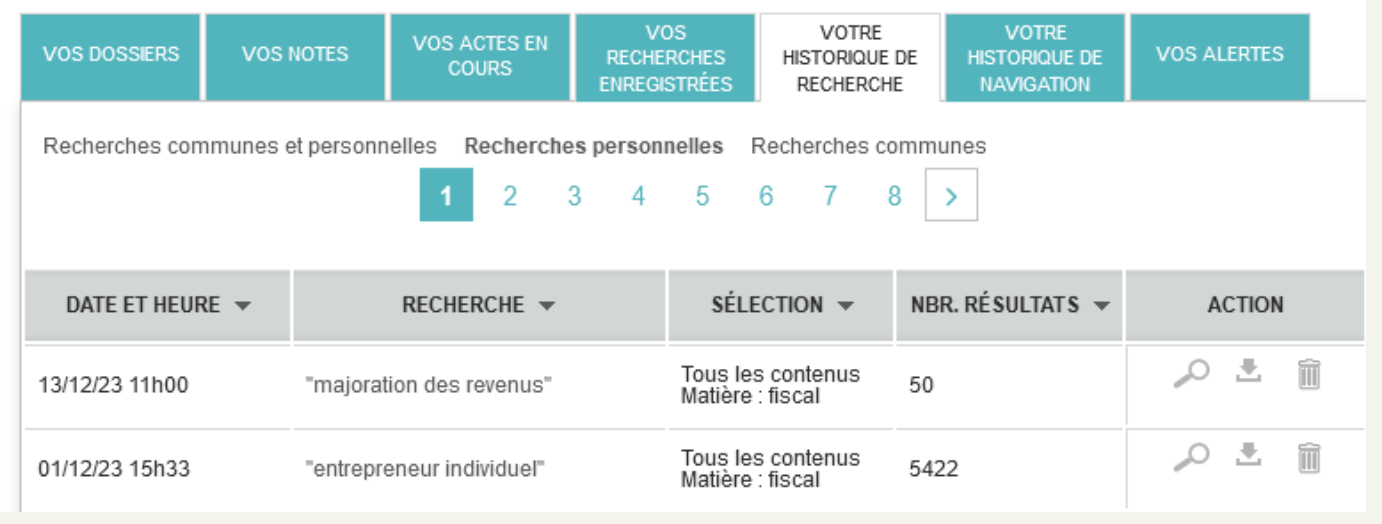

 $\mathcal{S}^{\mathcal{O}}$ 

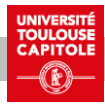